# The restorepkg Script

**[Overview](#page-0-0)** [The /usr/local/cpanel/scripts/restorepkg script](#page-0-1) [Arguments](#page-0-2) [Files](#page-3-0) [Example](#page-3-1) [Additional documentation](#page-3-2)

### <span id="page-0-0"></span>**Overview**

You can use the /usr/local/cpanel/scripts/restorepkg script to restore a cPanel account from a backup file.

#### **Note:**

You can also restore a cPanel account from a backup file in WHM's [Restore a Full Backup cpmove File](https://documentation.cpanel.net/display/76Docs/Restore+a+Full+Backup+cpmove+File) interface (WHM >> Home >> B ackup >> Restore a Full Backup/cpmove File).

## <span id="page-0-1"></span>**The /usr/local/cpanel/scripts/restorepkg script**

To use the /usr/local/cpanel/scripts/restorepkg script, run the following command as the root user:

```
/usr/local/cpanel/scripts/restorepkg [arguments] [input] [filename]
```
### <span id="page-0-2"></span>**Arguments**

You can use the following arguments with the /usr/local/cpanel/scripts/restorepkg script:

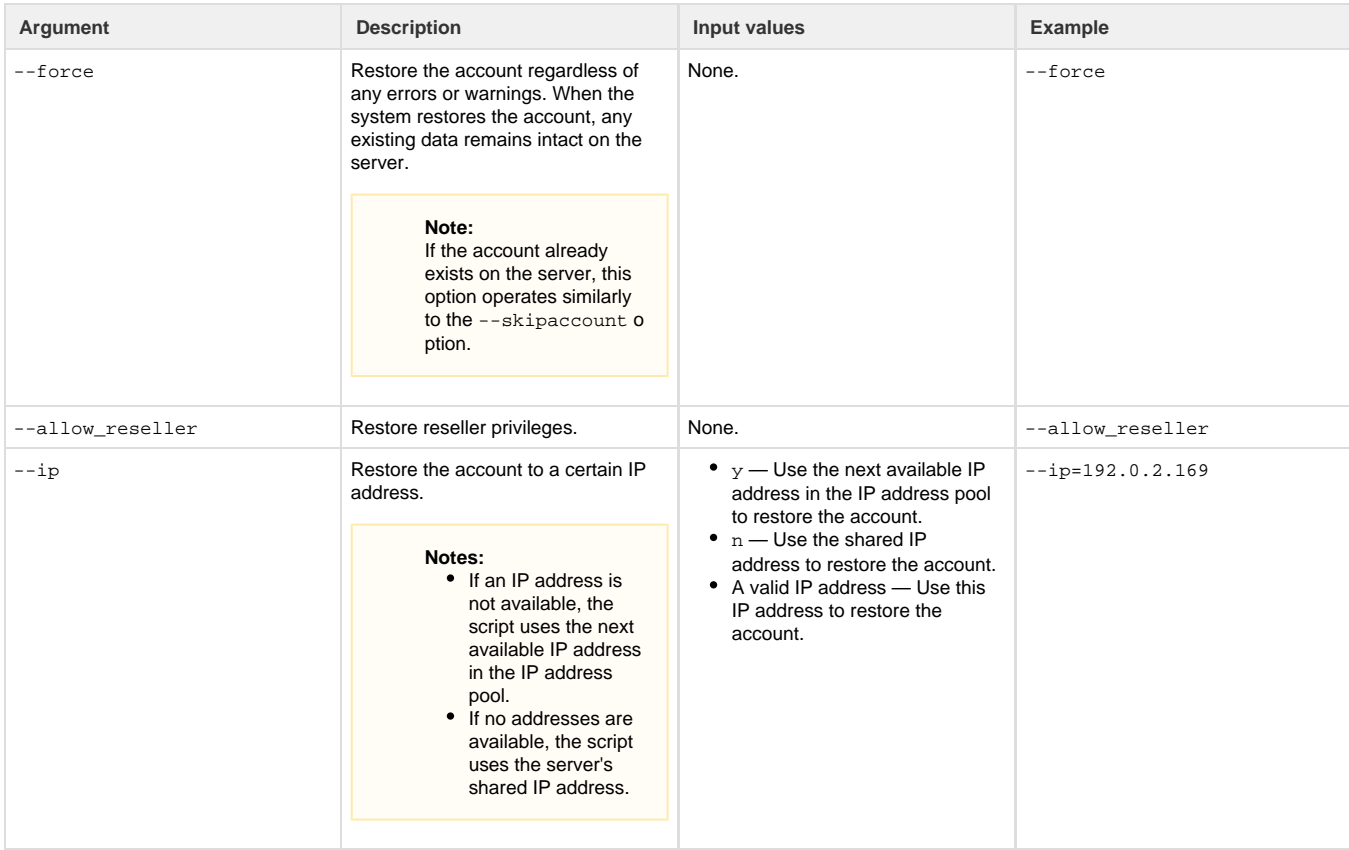

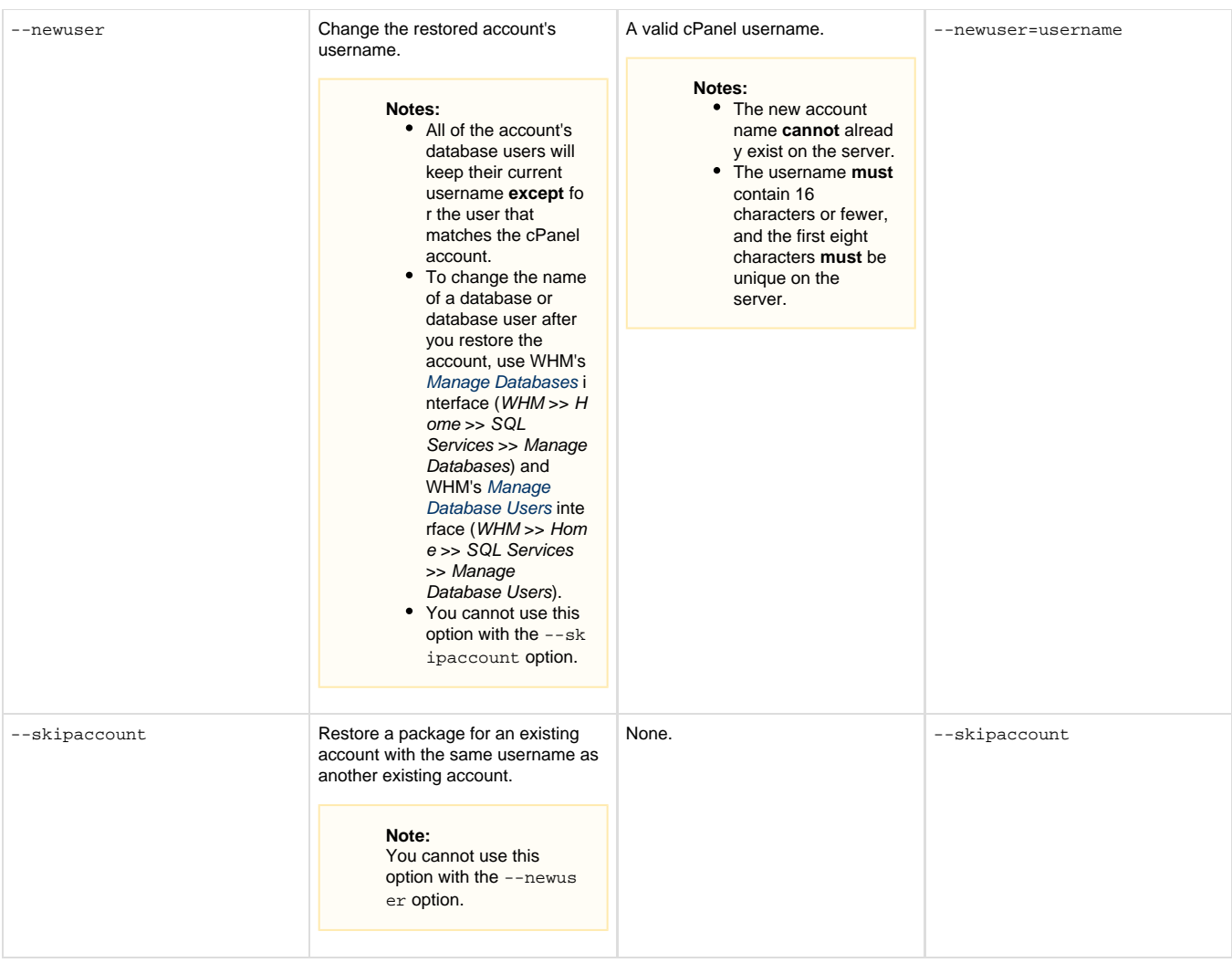

--restricted Run the restoration process with the Restricted Restore feature.

> The Restricted Restore feature performs additional security checks on the backup file in order to mitigate the risk of transfers from unfamiliar sources. If a component of the backup file contains an issue (for example, a compromised MySQL® grant table or a symbolic link attack), the system does **not** restore that portion of the backup and adds a warning to the log file.

#### **Note:**

If you do not use this option, the script performs an unrestricted restore.

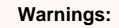

- The Restricted Restore feature is **E XPERIMENTAL**. Do not consider it as an effective security control at this time. The behavior of this feature may change in a future release of cPanel & WHM. Exercise extreme caution when you use this feature.
- If you do not trust the source of the account backup with root access to your server, use the Rest ricted Restore featur e to protect your server.
- To use the Restricte d Restore feature to restore an account that owns PostgreSQL® databases, the target server **must** u se PostgreSQL
- version 8.4 or newer. • The Restricted Restore feature only allows restored accounts to use the noshell or jails hell options. If the restored account uses another shell, the system will set the account to use the noshell option. For more information, read our [VirtFS - Jailed Shell](https://documentation.cpanel.net/display/76Docs/VirtFS+-+Jailed+Shell) documentation.

#### None. **--**restricted

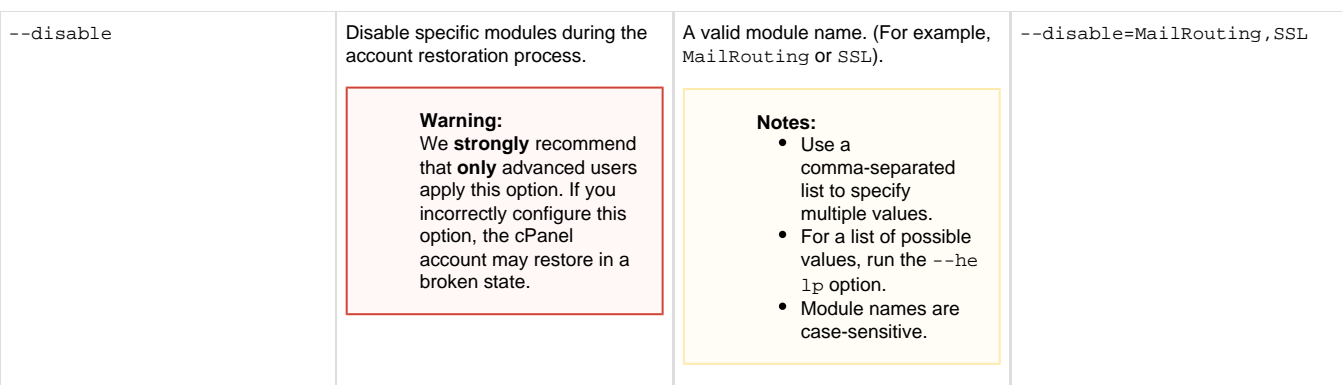

### <span id="page-3-0"></span>**Files**

The backup filename **must** use one of the following formats:

- cpmove-{USER}
- cpmove-{USER}.tar
- cpmove-{USER}.tar.gz
- $\bullet$  {USER}.tar
- {USER}.tar.gz
- backup-{BACKUP-DATE\_TIME}\_{USER}.tar
- $\bullet$  backup-{BACKUP-DATE\_TIME}\_{USER}.tar.gz

The restore package script searches for the archive in the following locations:

- $\bullet$  /home
- $•$  /home2
- $•$  /home3
- /root
- /usr
- $\bullet$  /usr/home
- $\bullet$  /web

The script attempts to restore the account on the shared IP address with the following steps:

- 1. Adds the package to the AccountLocal queue.
- 2. Starts the restoration process.
- 3. Uses the tail command to output the log file's contents after the restoration process begins.

### <span id="page-3-1"></span>**Example**

For example, the following command uses the unrestricted restore method to restore the cpmove-testaccount.tar.gz file to the 192.0.2.1 69 IP address:

```
/usr/local/cpanel/scripts/restorepkg --ip=192.0.2.169
cpmove-testaccount.tar.gz
```
### <span id="page-3-2"></span>**Additional documentation**

[Suggested documentation](#page-3-3)[For cPanel users](#page-4-2)[For WHM users](#page-4-1)[For developers](#page-4-0)

- <span id="page-3-3"></span>[The backup\\_restore\\_manager Script](https://documentation.cpanel.net/display/76Docs/The+backup_restore_manager+Script)
- [Backup Restoration](https://documentation.cpanel.net/display/76Docs/Backup+Restoration)
- [Remote Restoration](https://documentation.cpanel.net/display/76Docs/Remote+Restoration)
- [Legacy Backups FAQ](https://documentation.cpanel.net/display/76Docs/Legacy+Backups+FAQ)
- [File and Directory Restoration for WHM](https://documentation.cpanel.net/display/76Docs/File+and+Directory+Restoration+for+WHM)
- <span id="page-4-2"></span>[File and Directory Restoration for cPanel](https://documentation.cpanel.net/display/76Docs/File+and+Directory+Restoration+for+cPanel)
- [Backup for cPanel](https://documentation.cpanel.net/display/76Docs/Backup+for+cPanel)
- [Backup Wizard](https://documentation.cpanel.net/display/76Docs/Backup+Wizard)
- <span id="page-4-1"></span>[The backup\\_restore\\_manager Script](https://documentation.cpanel.net/display/76Docs/The+backup_restore_manager+Script)
- [Backup Restoration](https://documentation.cpanel.net/display/76Docs/Backup+Restoration)
- [Remote Restoration](https://documentation.cpanel.net/display/76Docs/Remote+Restoration)
- [Remote Restoration](https://documentation.cpanel.net/display/CKB/Remote+Restoration)
- [Legacy Backups FAQ](https://documentation.cpanel.net/display/76Docs/Legacy+Backups+FAQ)
- <span id="page-4-0"></span>[WHM API 1 Functions - backup\\_set\\_list\\_combined](https://documentation.cpanel.net/display/DD/WHM+API+1+Functions+-+backup_set_list_combined)
- [UAPI Functions Restore::directory\\_listing](https://documentation.cpanel.net/display/DD/UAPI+Functions+-+Restore%3A%3Adirectory_listing)
- [UAPI Functions Restore::restore\\_file](https://documentation.cpanel.net/display/DD/UAPI+Functions+-+Restore%3A%3Arestore_file)
- [UAPI Functions Restore::query\\_file\\_info](https://documentation.cpanel.net/display/DD/UAPI+Functions+-+Restore%3A%3Aquery_file_info)
- [UAPI Modules Restore](https://documentation.cpanel.net/display/DD/UAPI+Modules+-+Restore)